# Activating Your Account and Making Investment Elections

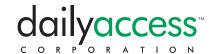

#### **USING THE INTERNET**

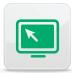

You can enroll in your retirement plan, activate your account, make your investment elections for future payroll contributions and more **online**. Please have your investment elections ready before you access the DailyAccess web-based system. The first time you access the system you will activate your retirement account and make investment elections for future payroll contributions. *Talk to your financial advisor for assistance in choosing the investment elections that may be right for you*.

Click "Next" at the bottom of each screen to advance to the next page. Scroll your mouse over key terms to read their definitions.

| <ul> <li>Under New Users, select Enroll Now.</li> <li>Select your language preference, English or Spanish.</li> </ul>                                                                                                    |
|----------------------------------------------------------------------------------------------------|
| <ul> <li>Provide the last four digits of your Social Security number, year of<br/>birth, last name.</li> </ul>                                                                                                    |
| <ul> <li>Provide a Username and Password and select three Security<br/>Questions.</li> </ul>                                                                                                    |
| <ul> <li>Select from a number of Personal Preference settings for future use<br/>and provide your e-mail address.</li> </ul>                                                                                                    |
| Select your contribution rate (the amount you wish to have withheld each pay period).                                                                                                    |
| <ul> <li>Select your investment elections. If you choose the Change<br/>Elections by Investment or Change Elections by Source option,<br/>the next screen will provide a list of investment options available<br/>in your plan.</li> </ul>             |
| Rebalance your account to your investment elections (optional).                                                                                                    |
| Review all the information you have submitted and print a copy for your records.                                                                                                    |
| <ul> <li>Choose Complete Enrollment to submit your selections and<br/>activate your account (exiting without choosing Complete Enrollment<br/>will result in a failure to process your investment elections or<br/>establish your account).</li> </ul> |
|                                                                                                    |

### Need help?

Please call the DailyAccess Support Center toll free at **888.307.4015** or e-mail **support@dailyaccess.com**.

Monday – Friday, 7:00 am – 7:00 pm Central

Our support specialists cannot provide investment advice. If you have questions about the investment options provided by your plan, please contact your plan's financial advisor, plan sponsor, or human resources professional. All financial transactions will be processed in order of request as of stock market close on the same business day.

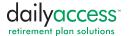

# Activating Your Account and Making Investment Elections

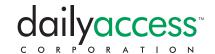

#### **USING THE TELEPHONE**

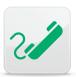

You can enroll in your retirement plan, activate your account, make your investment elections for future payroll contributions and more **by telephone**. Please have your investment elections ready before you access the DailyAccess automated telephone information system. The first time you access the system you will activate your retirement account and make investment elections for future payroll contributions. *Talk to your financial advisor for assistance in choosing the investment elections that may be right for you*.

| Call <b>800.217.2240</b>                   | Select your language preference at the voice prompt, 1 for English or 2 for Spanish                                                                                                |
|--------------------------------------------|----------------------------------------------------------------------------------------------------|
|                                            | The first time you access the system, your PIN will be the last four numbers of your Social Security number. Please have a new PIN ready.                                          |
| Supply your unique identifying information | <ul> <li>When prompted, enter your Social Security number using the telephone keypad. The enter the last four digits of your Social Security number again as your PIN.</li> </ul>  |
|                                            | When prompted, enter your new PIN. You will receive a confirmation number.                                                                                                    |
|                                            | To make <i>investment elections</i> for the first time, for <i>future</i> payroll contribution only - this does not move or change any pre-existing account balances.              |
| Prompts will then<br>direct you            | Press 1 to access your personal account information.                                                                                                    |
|                                            | Then press 2 to access investment information.                                                                                                    |
|                                            | Press 2 to change your investment election information.                                                                                                    |
|                                            | Please Listen carefully. Some plans offer the option to select investment election by fund or by source. A list of the investment elections available in your plan wibe presented. |
| Make investment elections                  | To invest in a fund, enter the percent in whole numbers, followed by the # sign.                                                                                                   |
|                                            | To skip an investment, press the # sign only.                                                                                                    |
|                                            | When your investment elections total 100%, the system will repeat the choice you have entered.                                                                                     |
| Confirm investment elections               | Press 1 to confirm your investment elections. The voice prompt will return you to the previous menu without further confirmation.                                                  |
|                                            | <ul> <li>Press 9 to cancel. The voice prompt will return you to the main menu.</li> </ul>                                                                                          |

### Need help?

Please call the DailyAccess Support Center toll free at **888.307.4015** or e-mail **support@dailyaccess.com**.

Monday – Friday, 7:00 am – 7:00 pm Central

Our support specialists cannot provide investment advice. If you have questions about the investment options provided by your plan, please contact your plan's financial advisor, plan sponsor, or human resources professional. All financial transactions will be processed in order of request as of stock market close on the same business day.

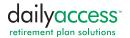